## Guida all'uso di mlol

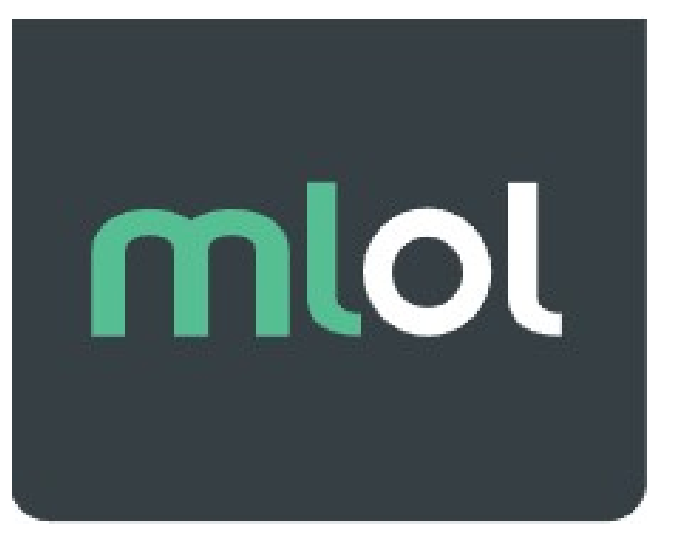

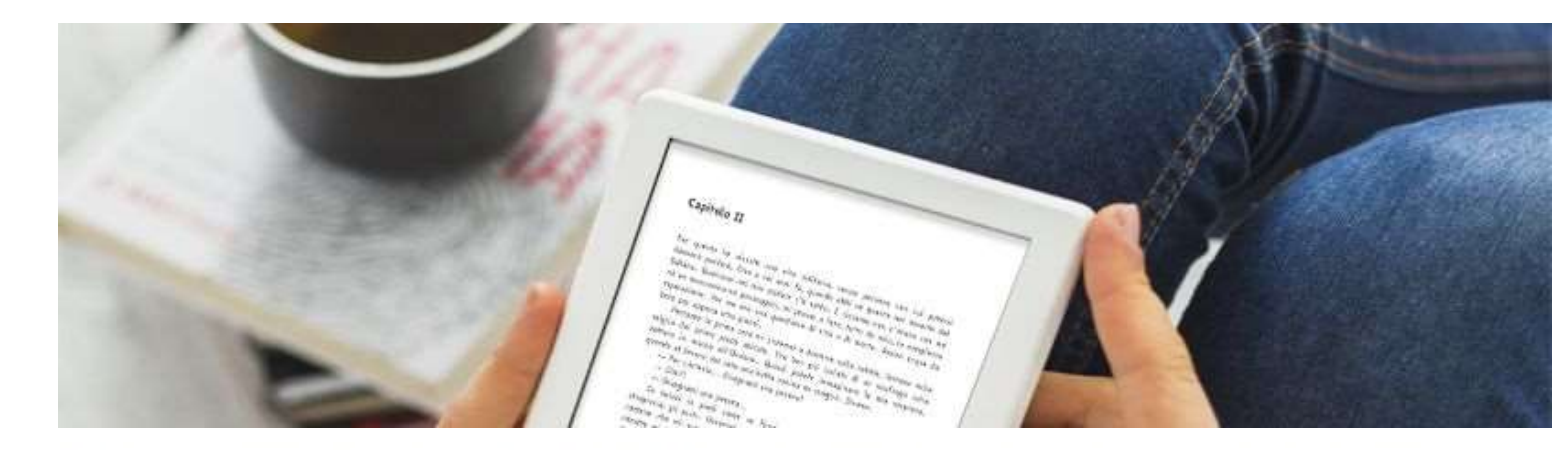

Tramite MLOL è possibile ottenere in prestito ebook (anche di narrativa e saggistica di editori italiani di recente pubblicazione) da leggere sul PC o sui propri dispositivi mobili. **COGNI CONSTANTS AND DIALIBRARYONLINE**<br>
LA BIBLIOTECA DIGITALE QUOTIDIANA<br>
Tramite MLOL è possibile ottenere in prestito ebook (anche di narrativa e saggistica di<br>
ogni utente di Roma Tre ha diritto a 5 prestiti mensili di prestiti interbibliotecari all'anno. MEDIALIBRARY ONLINE<br>
LA BIBLIOTECA DIGITALE QUOTIDIANA<br>
Tramite MLOL è possibile ottenere in prestito ebook (anche di narrativa e saggistica di<br>
redittori italiani di recente pubblicazione) da leggere sul PC o sui propri d

Per prendere un prestito digitale è necessario aver installato un e-reader sul proprio

Per accedere a mlol (https://www.medialibrary.it/home/index.aspx) selezionare Università degli Studi Roma Tre e cliccare sull'icona Idem

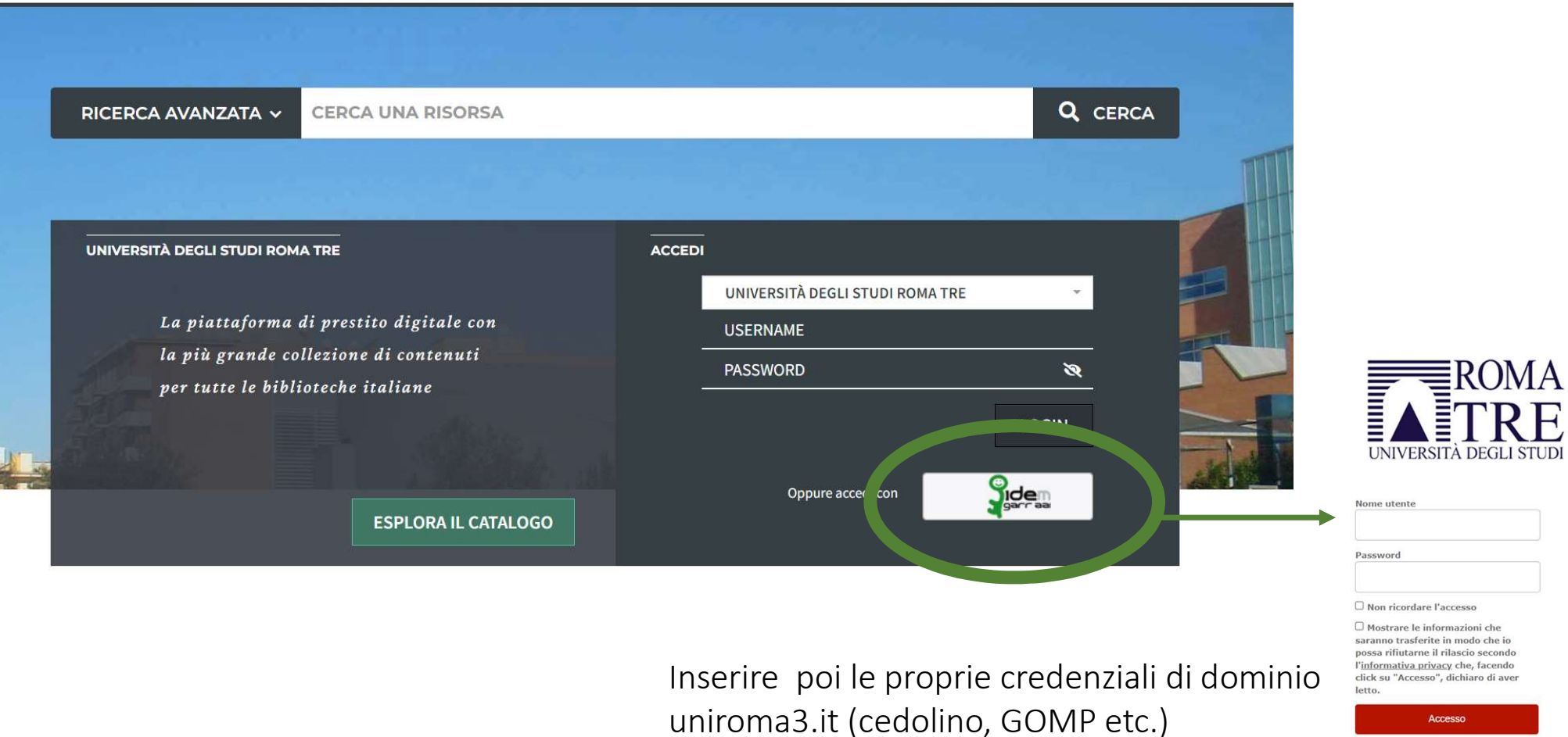

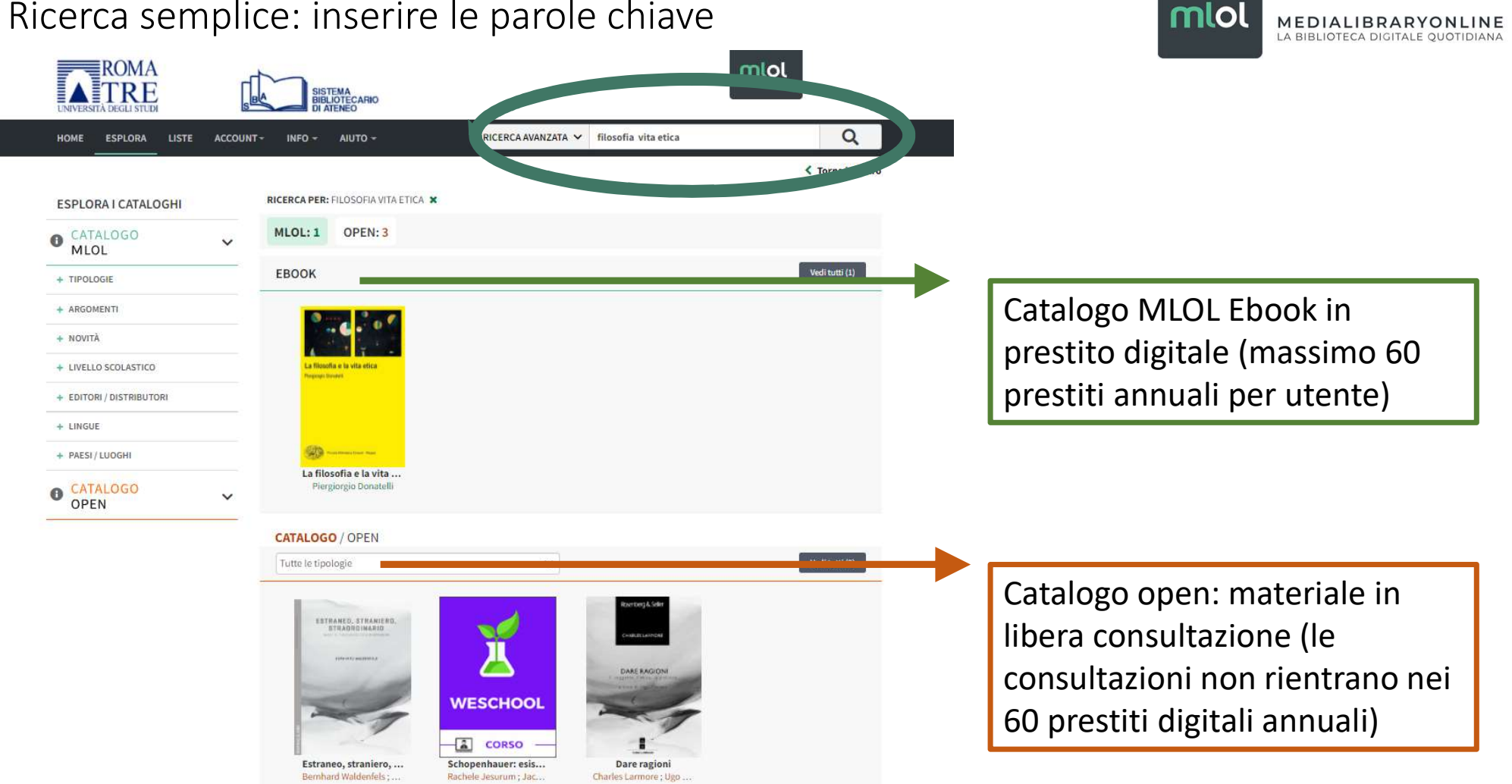

### Ricerca semplice: inserire le parole chiave

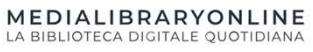

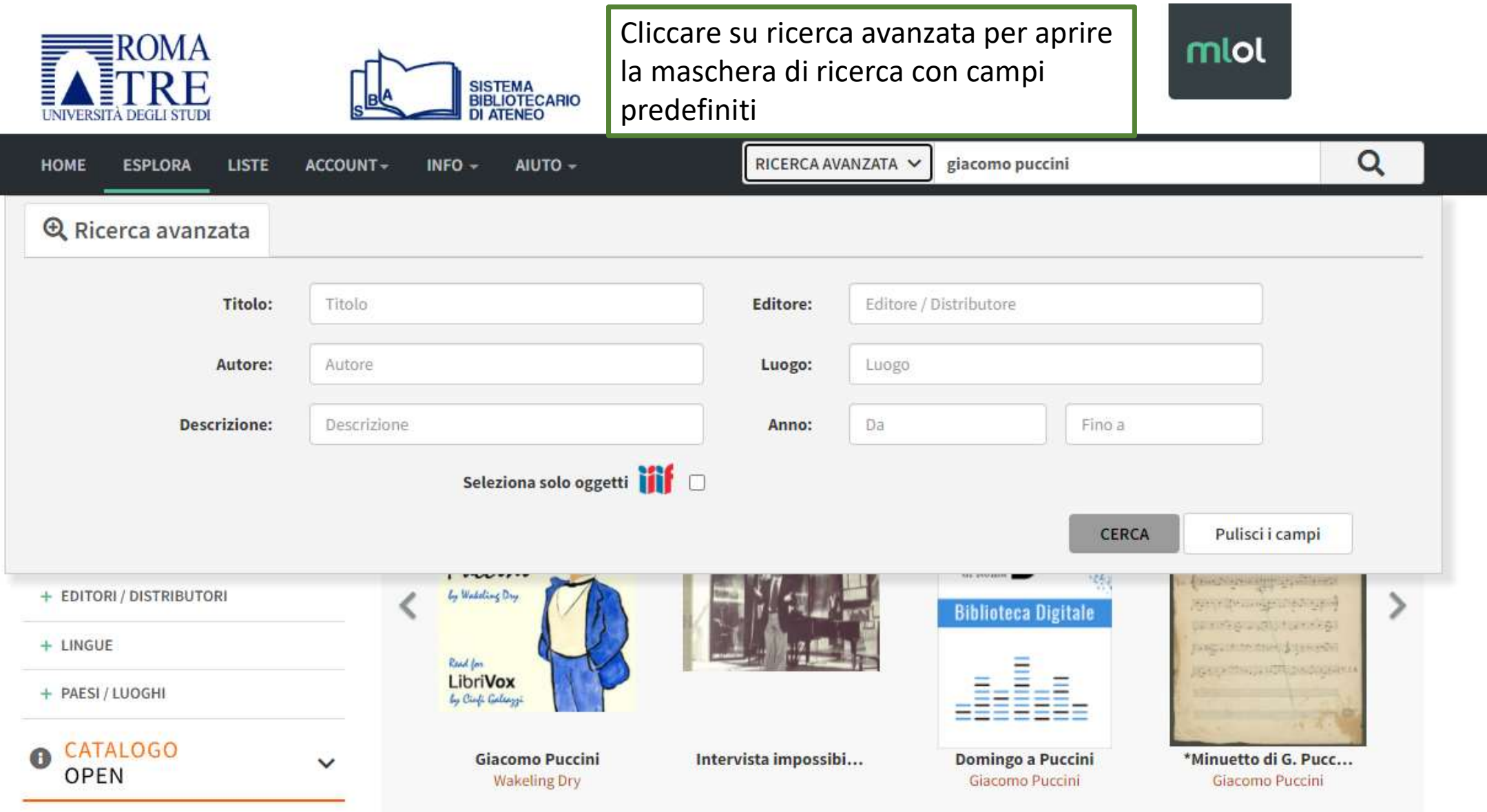

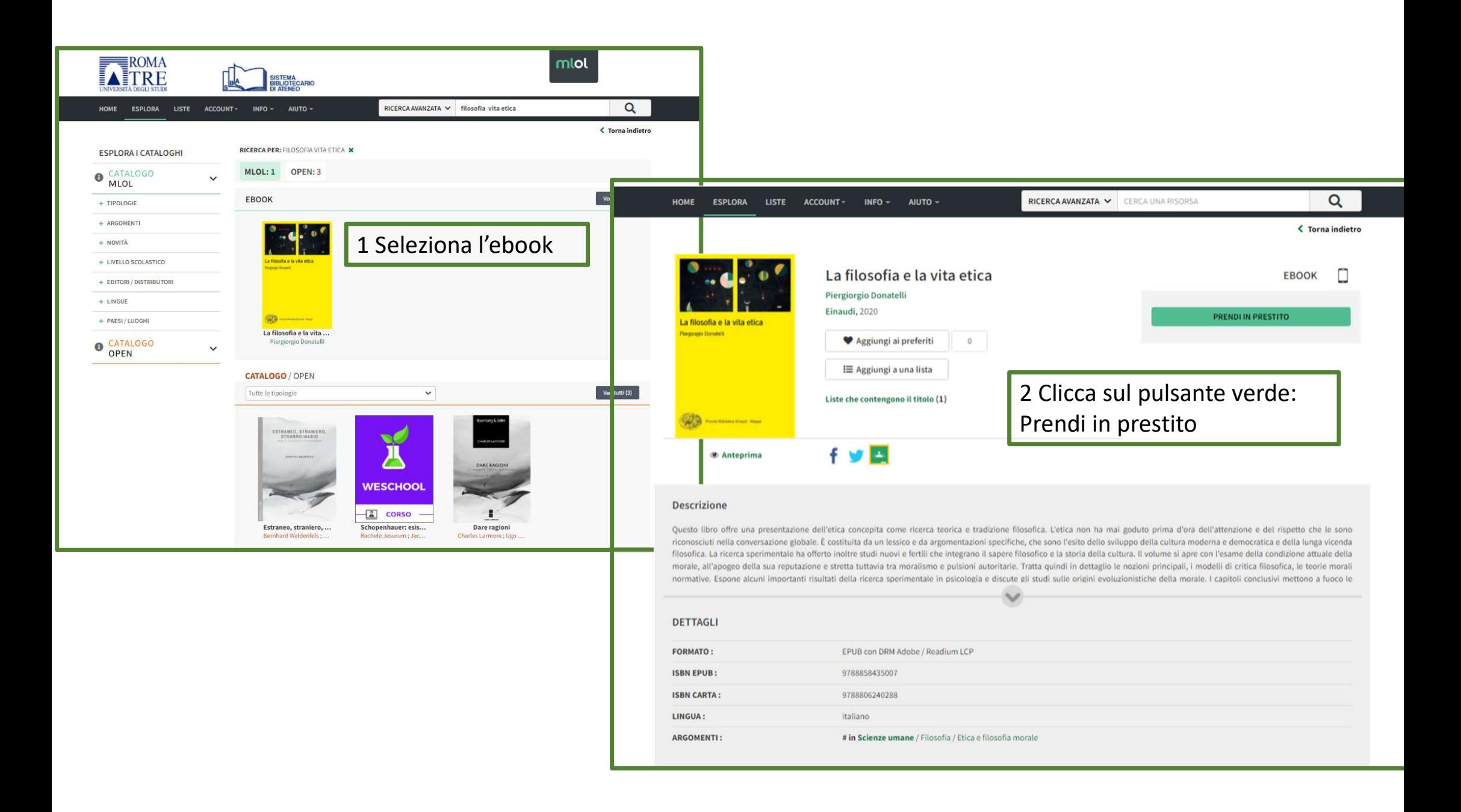

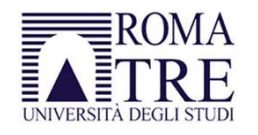

# Prendere in prestito l'ebook

Se un e-reader è già installato sul device questa schermata può essere chiusa; altrimenti scaricare l'e-reader preferito o seguire le istruzioni per quello di MLOL

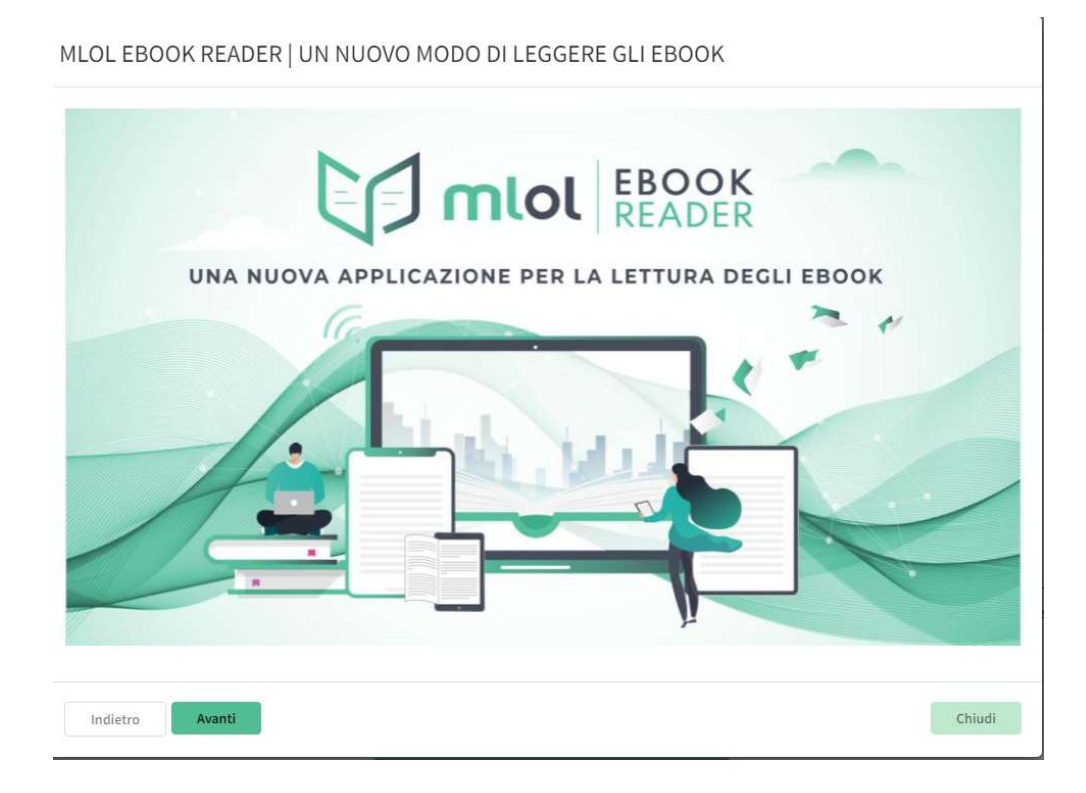

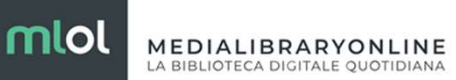

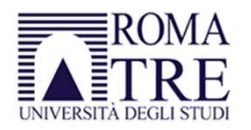

Seguire le istruzioni per poter procedere con il prestito digitale (PID)

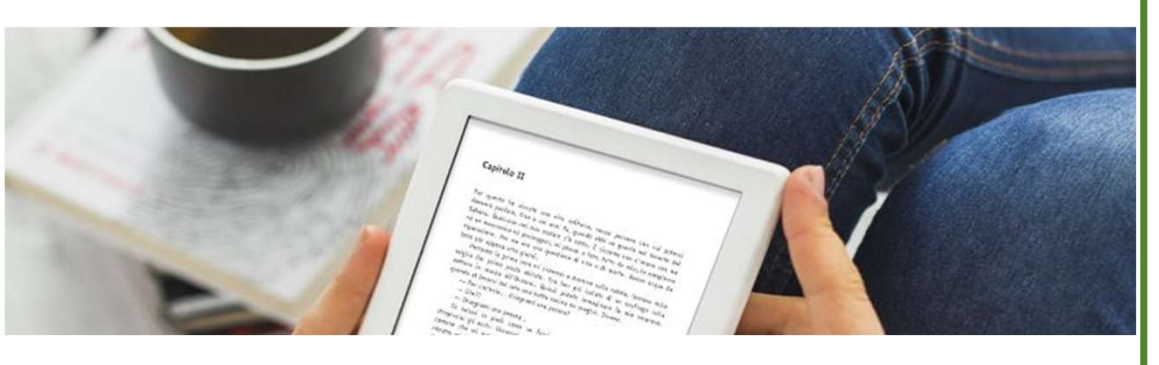

# Buona lettura!

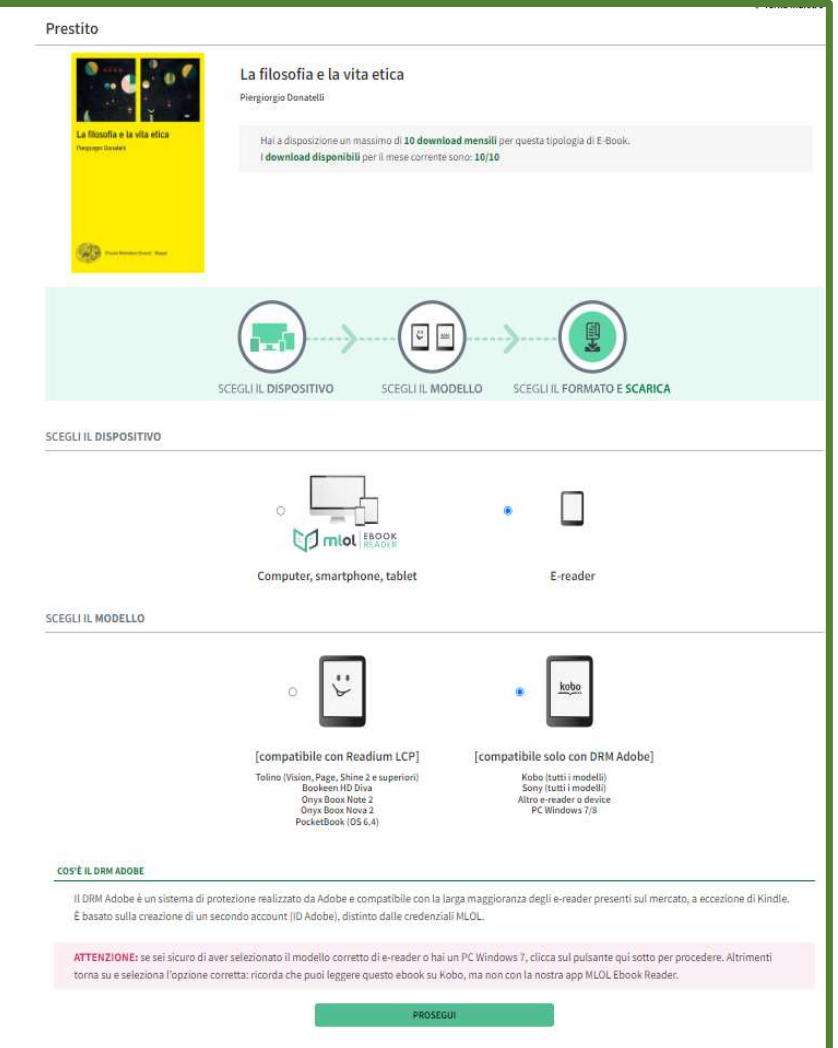